# **PayPal Pay Later Cart Summary Widget**

## Widget Use

Renders the Pay in 4 messaging separately in the Cart page.

# Example of Widget Use

#### Following is an example of the widget in use:

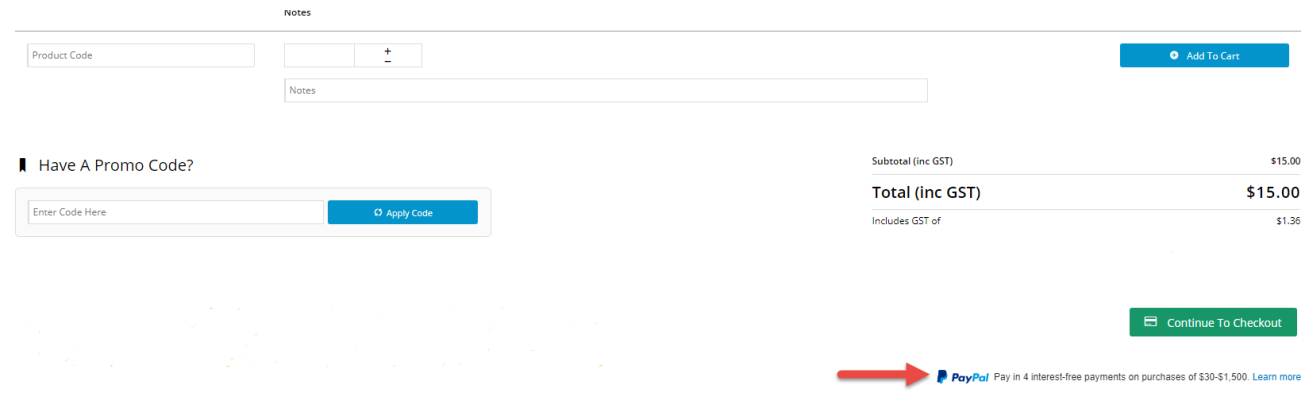

## Where can the Widget be placed?

The widget can be used in the following templates:

• Cart Template

## Widget Options

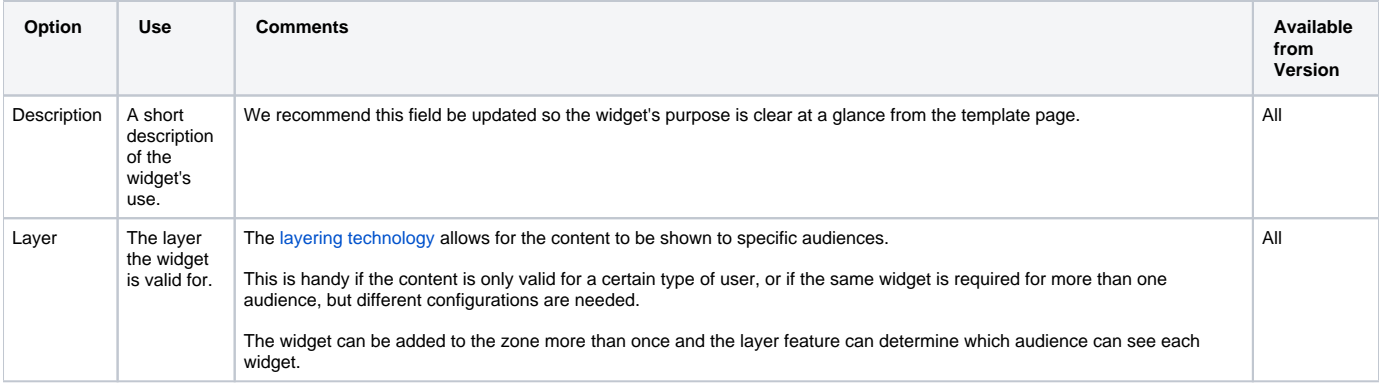

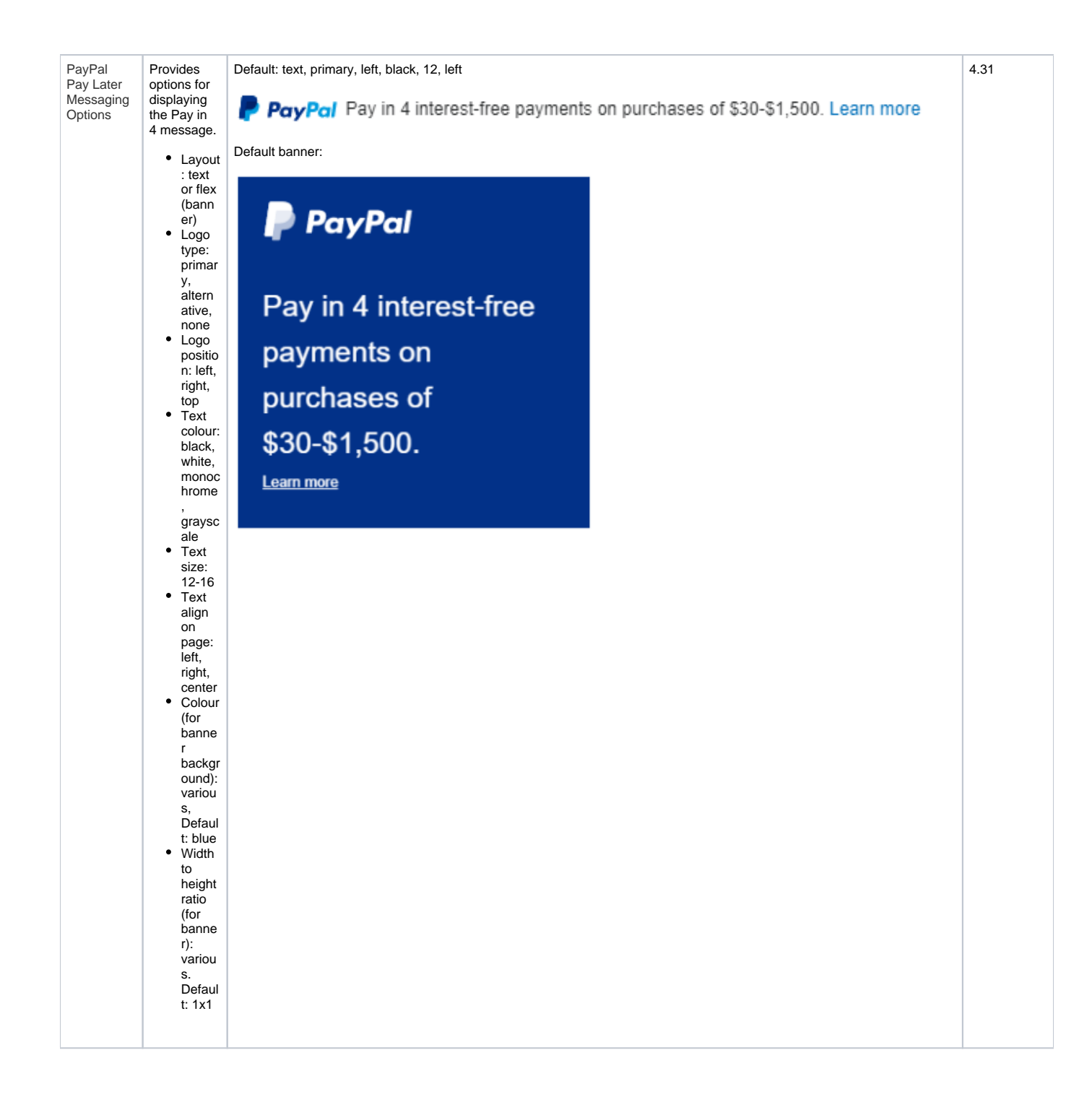

### Related help

[Braintree PayPal Settings](https://cvconnect.commercevision.com.au/display/KB/Braintree+PayPal+Settings)